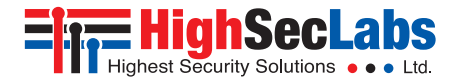

K VM REMOTE RS-232 CONTROL **| QUICK SETUP GUIDE**

# **KVM Remote RS-232 Control**

## Table of Contents

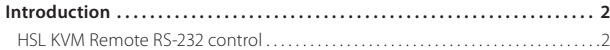

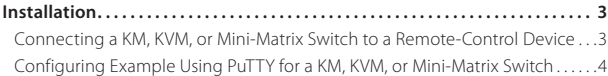

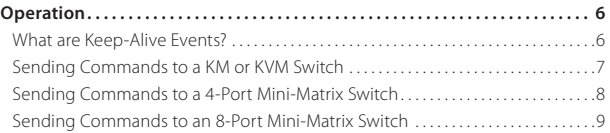

## **INTRODUCTION**

## **HSL KVM Remote RS-232 control**

This guide explains how to use RS-232 to remotely control an HSL KM, KVM, or Mini-Matrix.

To control an HSL switch using RS232, the user needs to connect a controlling device to the RS-232 port of a KVM, KM, or Mini-Matrix. The controlling device can be a PC or any custom device with RS-232 capability.

Remote controlling means performing actions that users could otherwise do only using the front panel, including:

- **•** For a KM or KVM switching channels
- **•** For a Mini-Matrix switching:
	- **•** Channels on the left or right sides or between sides
	- **•** Keyboard and mouse control between the left and right sides
	- **•** Sound between the left and right sides
	- **•** DPP between the left and right sides

**Note:** This manual is relevant for both HSL's secure and non-secure product lines

## Installation

## **Connecting a KM, KVM, or Mini-Matrix Switch to a Remote-Control Device**

This procedure shows how to connect a KM, KVM, or Mini-Matrix switch to a remote-control device.

### **What is needed:**

Use HSL's special remote-control cable, with an RJ11 jack, on one end and a serial RS-232 (DB-9) jack, on the other, like the one shown below:

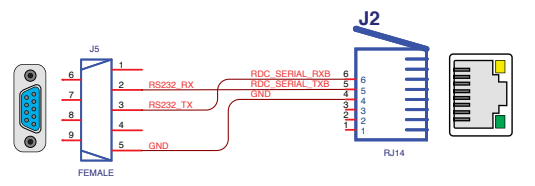

Pinout for the RDC cable:

- **•** Pin 1: 5V
- **•** Pin 2: Not connected
- **•** Pin 3: Not Connected
- **•** Pin 4: GND
- **•** Pin 5: RX
- **•** Pin 6: TX

**Note:** If working in a PC environment with a device that does not have an RS-232 port (for example, a USB port) it is possible to connect a standard USB-to-serial cable adapter, as shown below:

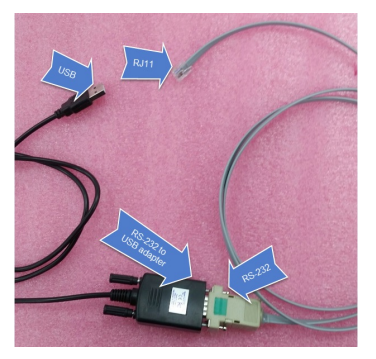

### **To connect a KM, KVM, or Mini-Matrix to a remote-control device:**

Using the cable explained above:

- 1. Connect the RJ11 jack to the KVM's RDC port.
- 2. Connect the RS-232 (DB-9) jack:
	- **•** Directly to the remote-control device's RS-232 port, OR-
	- **•** If working in a PC environment, via the USB-to-serial adapter, to the remote-control device's USB port

## **Configuring Example Using PuTTY for a KM, KVM, or Mini-Matrix Switch**

This procedure demonstrates how to switch channels via RS-232, without a translator. Here the user needs a PC running Windows OS with PuTTY software installed. This demo requires using the HSL special remote-control cable connected to the standard USB-to-serial adapter, described above.

### **To configure using PuTTY (if remotely controlling with a PC):**

### **Pre-configuration**

- 1. Install PuTTY on the client computer.
- 2. Connect the USB connector of the USB-to-serial cable, to the laptop.
- 3. Connect the special HSL RJ11-to-serial cable to theUSB-to-serial cable.
- 4. Connect the RJ11 connector of the RJ11-to-serial cable, to the KM, KVM, or Mini-Matrix unit.
- 5. Run the PuTTY terminal.

### **PuTTY Configuration (Step 1 of 3)**

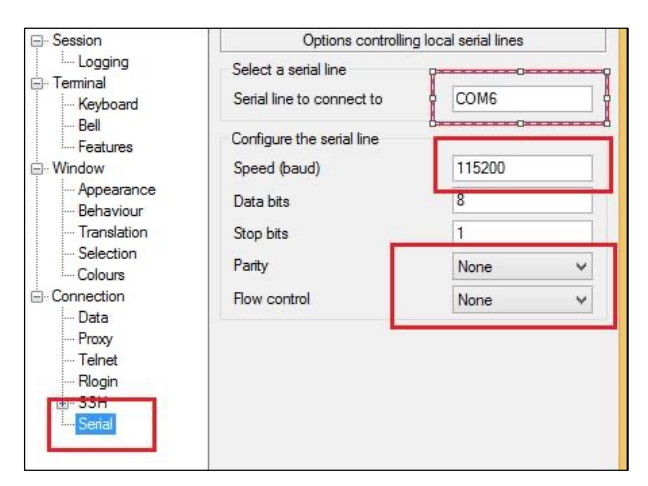

### Table of Contents **SECTIONS 1 2 3**

## **OPERATION**

## **PuTTY Configuration (Step 2 of 3) PuTTY Configuration (Step 3 of 3)**

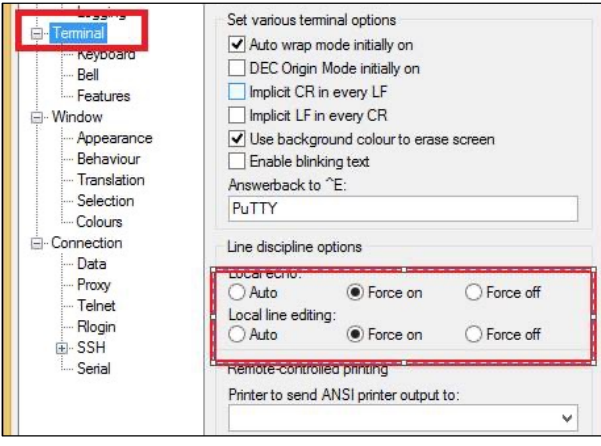

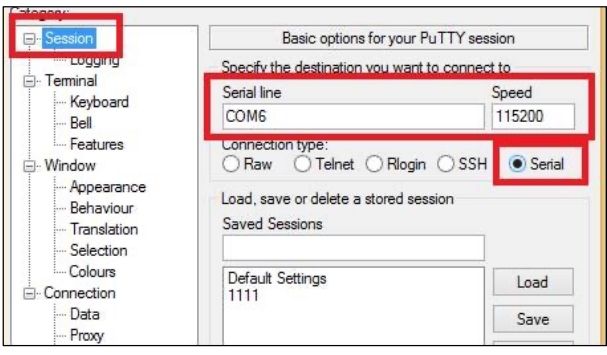

**Note:** At this point, the device sends keep-alive events,every five seconds.

## **What are Keep-Alive Events?**

Keep-alive events are what the device use to periodically communicate the status of its current configuration – to the remote controller – using the RS232 protocol.

For example, using a KVM, to switch to Channel 4, the user types:

### **#AFP\_ALIVE F7**

Then, every five seconds, the device sends the following keep-alive event: **00@alive fffffff7 as seen below:** 

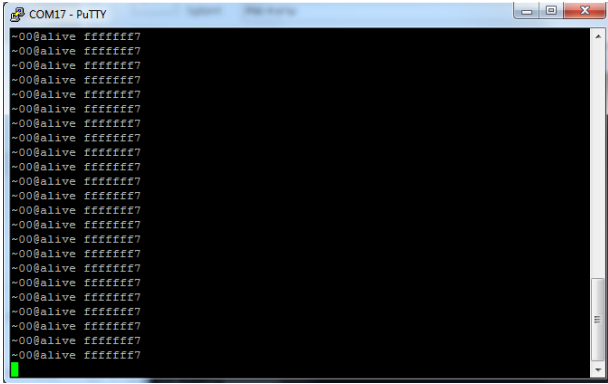

**NOTE:** The interval time of keep-alive events can be changed, using the following commands:

- **•** 0.1 second: #ANATA 1
- **•** 0.3 second: #ANATA 3
- **•** 0.5 second: #ANATA 5
- **•** 1 second: #ANATA 10
- **•** 3 seconds: #ANATA 30
- **•** 5 seconds: #ANATA 50
- **•** etc.

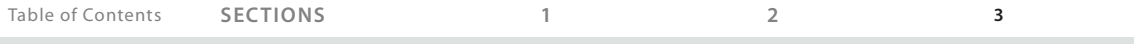

## **Sending Commands to a KM or KVM Switch**

To remotely control a KM or KVM, use the #AFP\_ALIVE command with the arguments in the following table:

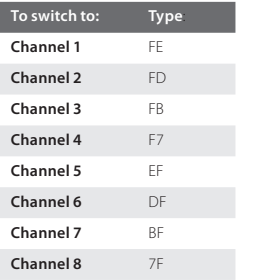

For example, to remotely switch to Channel 5, type: **#AFP\_ALIVE EF** 

## **Sending Commands to a 4-Port Mini-Matrix Switch**

To remotely control a 4-port Mini-Matrix, use the #AFP\_ALIVE command with the arguments in the following table:

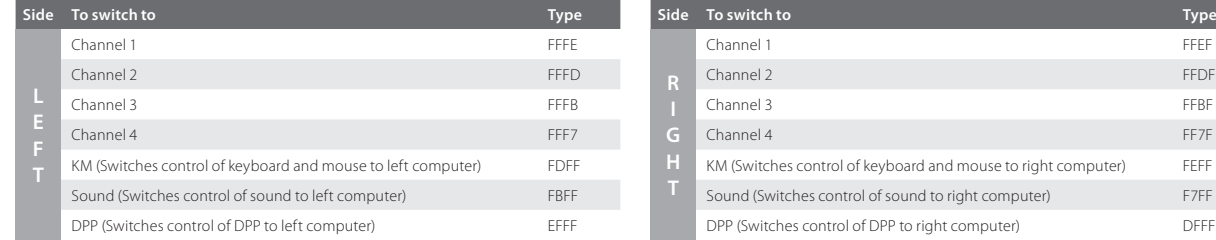

### **Sound/DPP Lock (on one of the 4 Ports Mini-Matrix sides):**

For locking Sound or DPP on a left or right side, run either the DPP or Sound command twice. To unlock - run the relevant command once again .

For example, twice running the command #AFP\_ALIVE **FBFF** (for sound) or #AFP\_ALIVE **EFFF** (for DPP), locks the Sound/DPP on the the left side. To Unlock the Sound - run once #AFP\_ALIVE **FBFF** , to unlock DPP – run once #AFP\_ALIVE **EFFF**

## **Sending Commands to an 8-Port Mini-Matrix Switch**

To remotely control an 8-port Mini-Matrix, use the #AFP\_ALIVE command with the arguments in the following table:

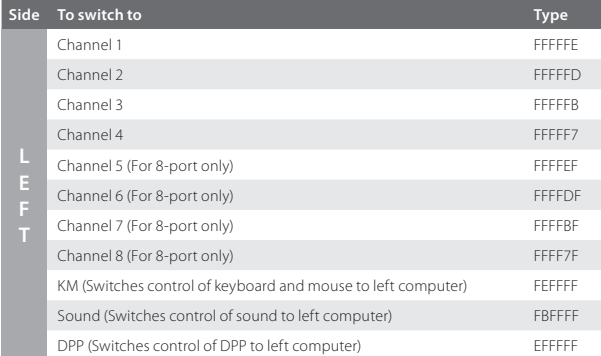

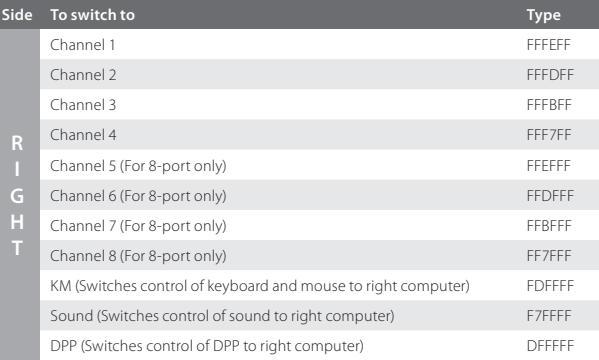

### **Sound/DPP Lock (on one of the 8 Ports Mini-Matrix sides):**

For locking Sound/DPP on a left or right side, run either the DPP or Sound command twice.To unlock - run the relevant command once again . For example, twice running the command #AFP\_ALIVE FBFFFF (for sound) or #AFP\_ALIVE EFFFFF (for DPP), locks the Sound/DPP on the left side. To Unlock the Sound - run once #AFP\_ALIVE **FBFFFF** , to unlock DPP – run once #AFP\_ALIVE **EFFFFF**

# Highseclabs.com

©2023 All rights reserved. HSL logo and product names are trademarks or service trademarks of HighSecLabs Ltd (HSL). All other marks are the property of their respective owners. Images for demonstration purposes only. This document may contain confidential and/or proprietary information of HSL Corporation, and its receipt or possession does not convey any right to reproduce, disclose its contents, or to manufacture or sell anything that it may describe. Reproduction, disclosure, or use without specific authorization from HSL Corporation is strictly prohibited.